*https://wiki.teltonika-gps.com/view/TMT250\_Auto\_Geofence\_settings*

## **TMT250 Auto Geofence settings**

[Main Page](https://wiki.teltonika-gps.com/view/Main_Page) > [Autonomous Trackers](https://wiki.teltonika-gps.com/view/Autonomous_Trackers) > [TMT250](https://wiki.teltonika-gps.com/view/TMT250) > [TMT250 Configuration](https://wiki.teltonika-gps.com/view/TMT250_Configuration) > **TMT250 Auto Geofence settings**

## **Auto Geofence**

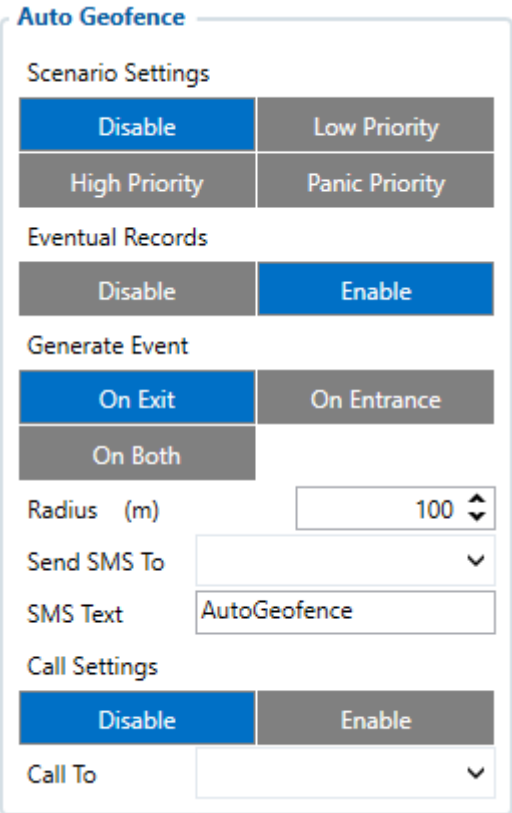

*AutoGeofence* is based on the last known position after the movement has stopped. You can be notified using this function if your device leaves certain area. The shape and size of Geofence zones are set by parameters. It is possible to state whether entering or leaving the geofence triggers an asynchronous message. AutoGeofencing options can be configured by following parameters:

- **Eventual Records** is used to enable or disable *Eventual Records* functionality.
- **Generate Event** Event generation can take place on Geofence Entrance, Exit or on Both.
- **Activation timeout** is not configurable via configurator, by default 60 second value is used. Scenario can be activated through a SMS/GPRS command or by a configured button and can be disabled by SMS/GPRS, button or call.
- **Radius** value around device's most recent position and when the ignition is off.
- **Call settings** Disable or enable the availability to disable scenario with a call. This should be configured in [SMS/Call section,](http://wiki.teltonika-gps.com/view/TMT250_SMS/Call_settings#Incoming_Call_Settings) configure *Incoming Call Settings* to **Auto Geofence Off** and set authorized numbers if such are used.

**NOTE** AutoGeofencing does not require entering coordinates, instead it requires GPS visibility.